## Döviz İsimleri Tanımlama

Döviz İsimleri Tanımlama, Genel Bölümü'nde, "Kayıt/Döviz Takibi" menüsünün altında yer alır. Dövizli işlemler sırasında kullanılacak veya geriye yönelik takibi yapılacak kur bilgilerinin döviz tipleri girilir. Girilen her bir döviz tipine program tarafından sıra numarası verilir. Bu dövizlere ait kur bilgileri girildikten sonra, döviz isimlerinde değişiklik yapılmaması gerekir.

Örneğin; İlk sırada yer alan USD açıklaması silinerek yerine DM yazılmaması gerekir. Çünkü, sıra anlık değişmiş gibi görünür fakat geriye yönelik kur bilgileri değişmez.

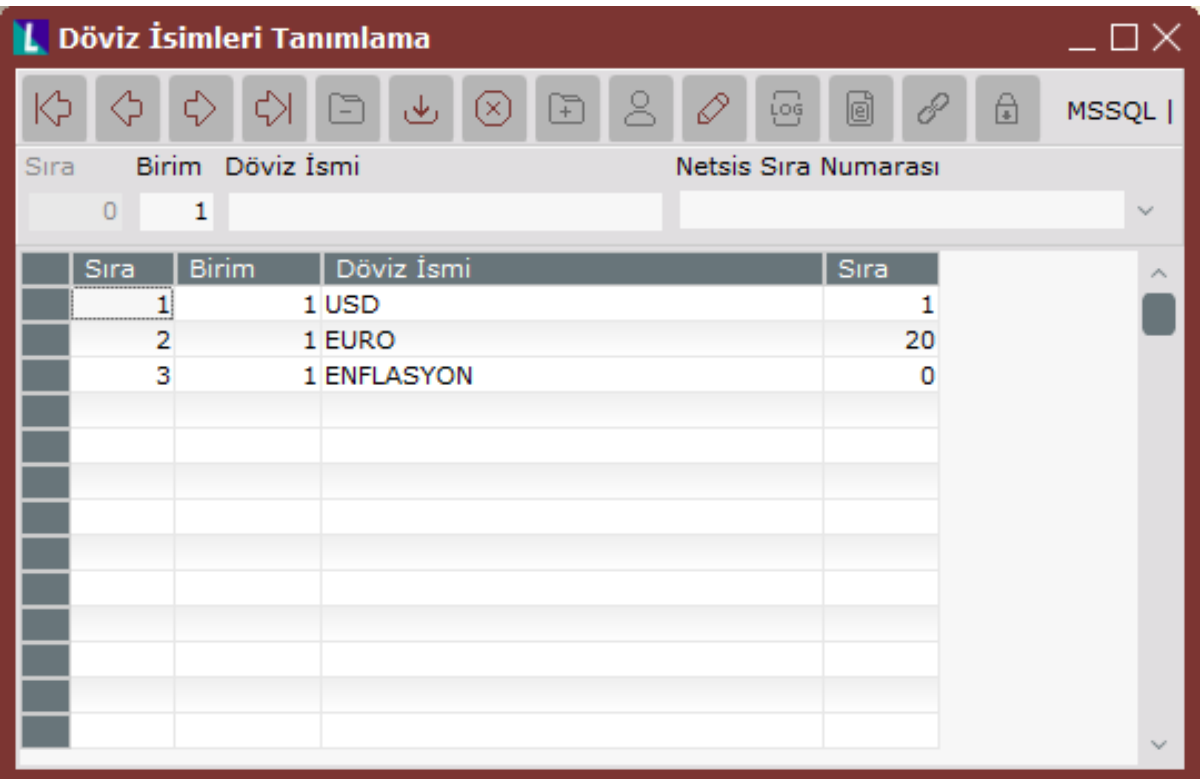

Döviz İsimleri Tanımlama ekranında yer alan alanlar ve içerdiği bilgiler aşağıdaki şekildedir:

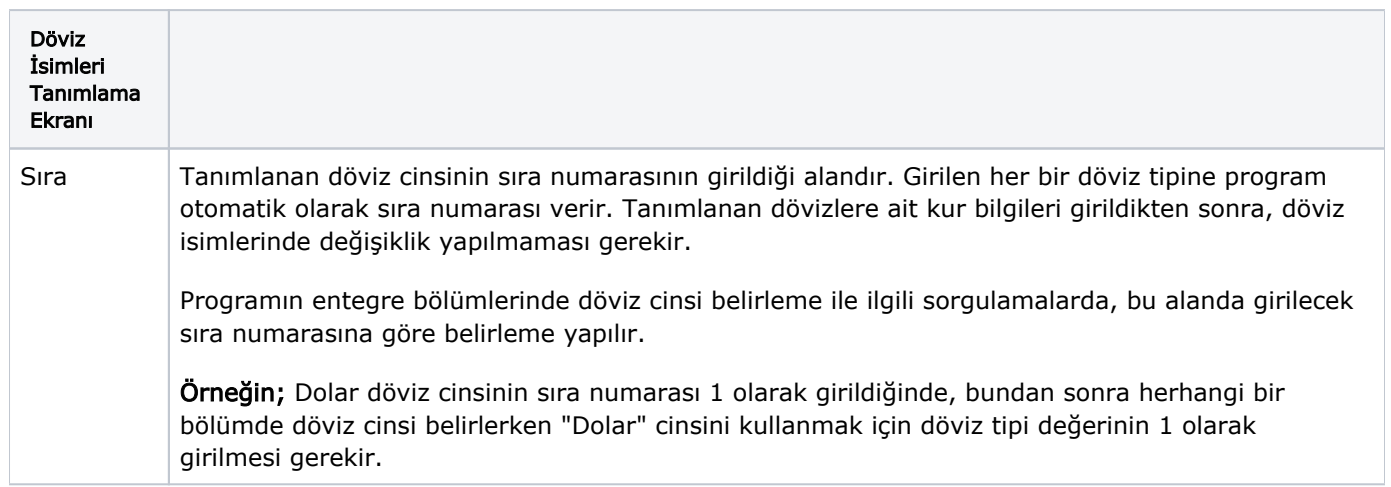

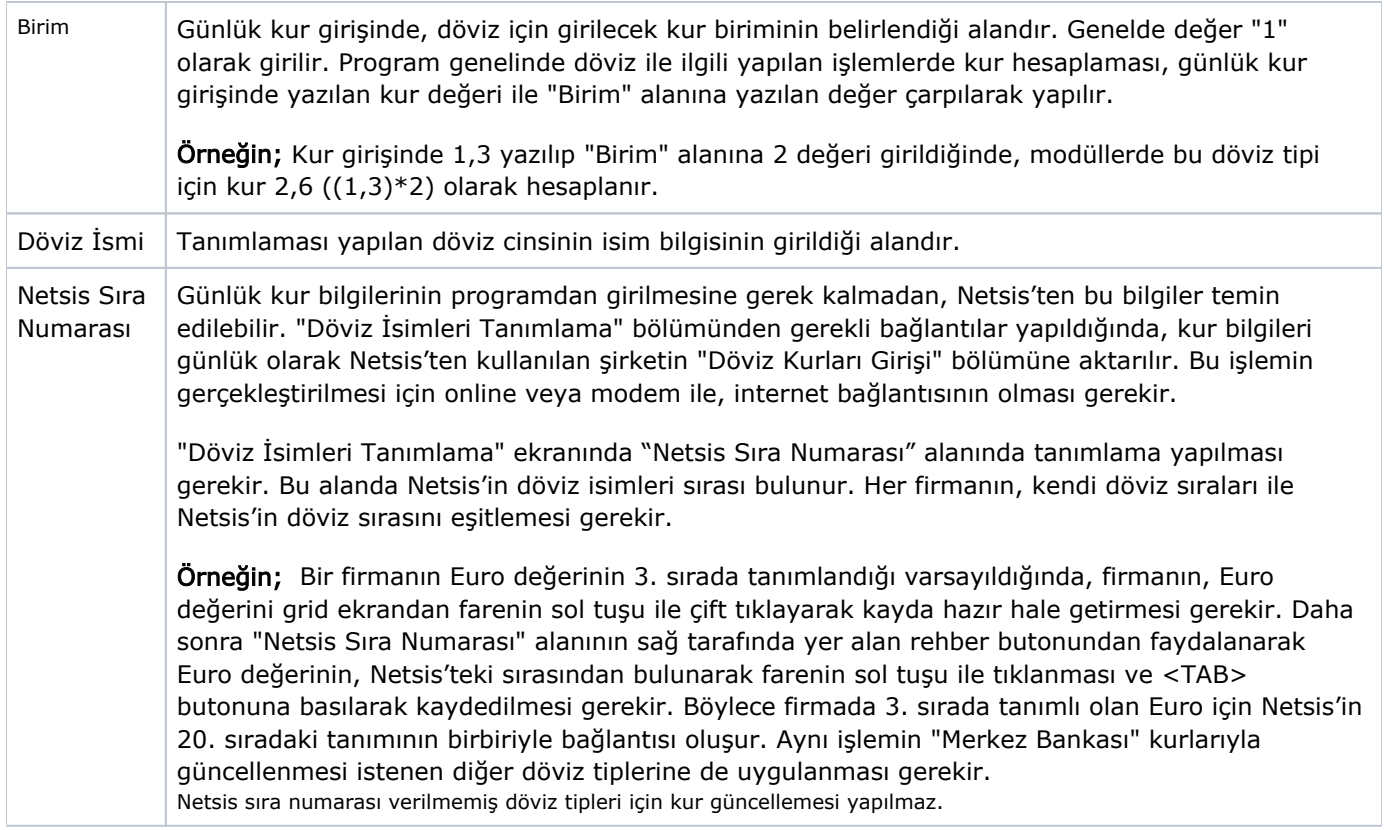

Döviz İsimleri Tanımlama ekranında ilgili kayıtlar girildikten sonra "Kaydet" butonu ile kayıt tamamlanır.

Açılan bir kayıt, kayıt sil **butonu ile iptal edilir veya üzerinde değişiklik yapılması için kaydet** tuşu kullanılarak düzeltilir.